# **D-Link Quick Installation Guide**

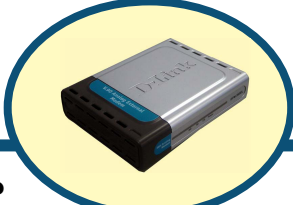

**D-Link DFM-562E внешний модем**

#### **Прежде чем начать**

Если вы планируете использовать данный модем для соединения компьютера с Интернет, то вы должны иметь учетную запись у вашего провайдера Интернет.

#### **Проверьте содержимое комплекта**

Следующие компоненты включены в поставку D-Link 562E:

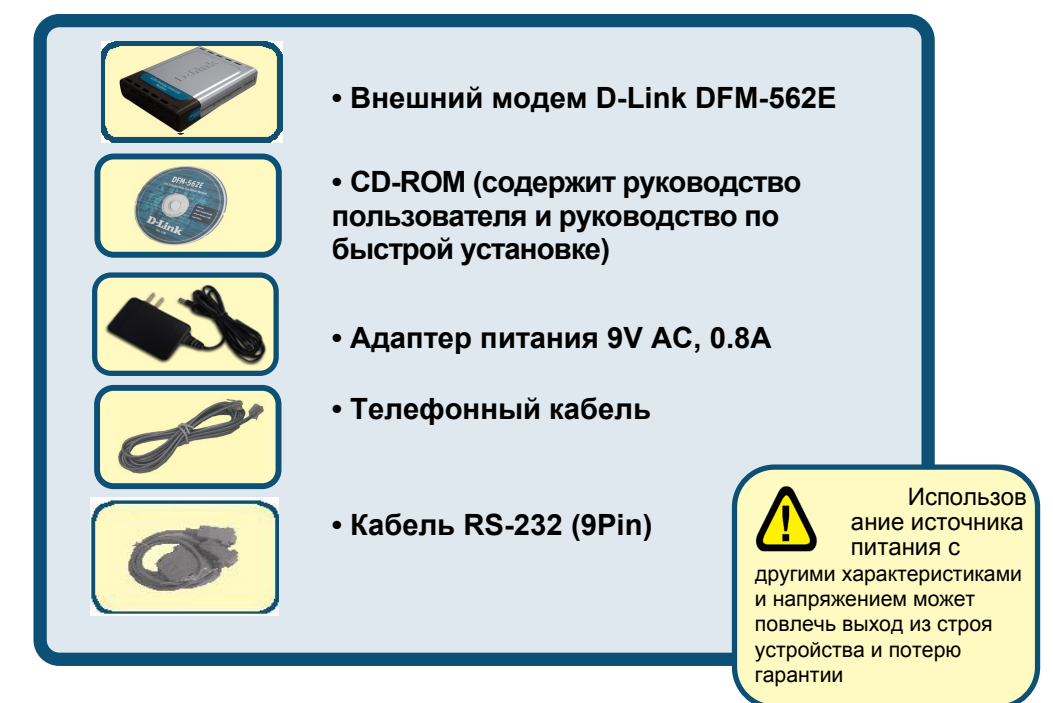

Если что-либо из перечисленного отсутствует, обратитесь к вашему поставщику.

©2003 D-Link Corporation, Inc. All rights reserved. Trademarks or registered trademarks are the property of their respective holders. Software and specifications subject to change without notice. D-Link DFM-562E External Modem

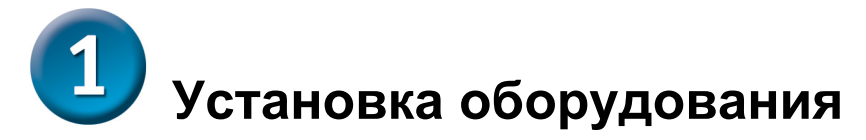

Отключите телефонную линию и вставьте телефонный шнур в разъем, помеченный как LINE на задней панели устройства.

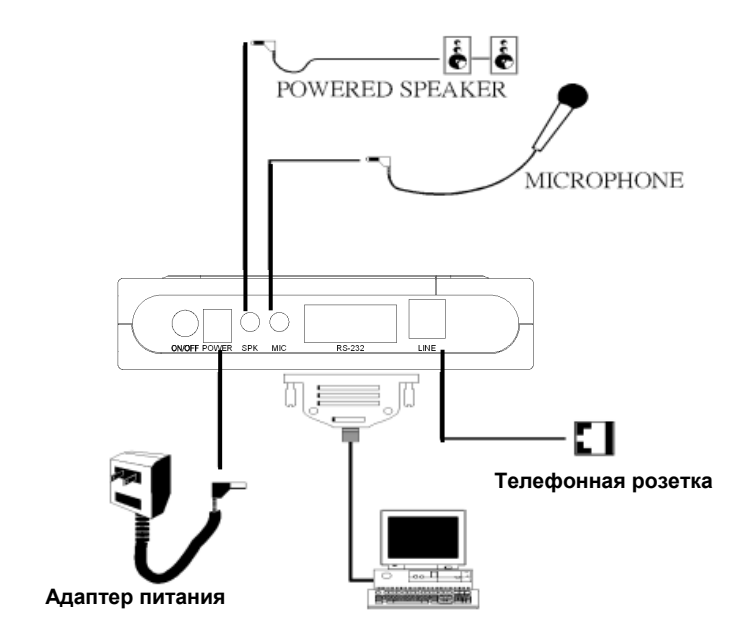

#### **Подключение внешнего модема**

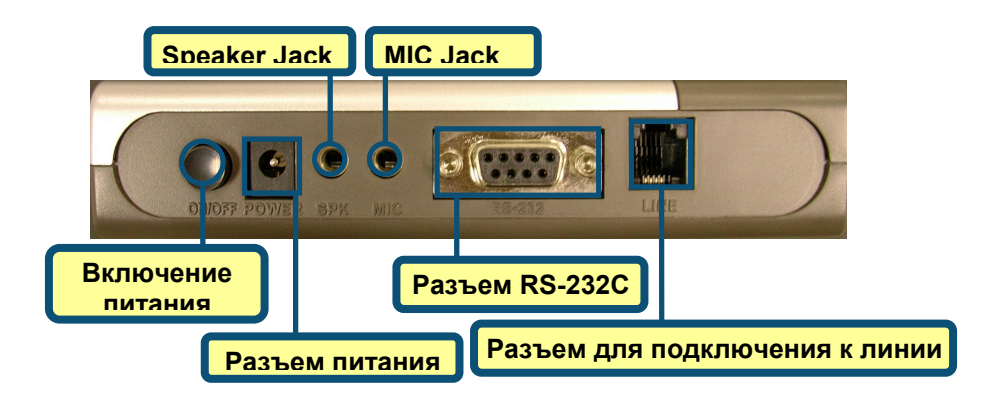

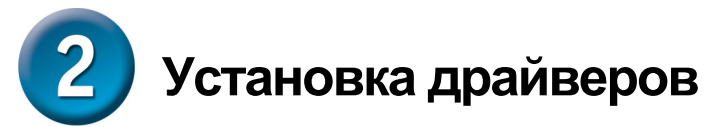

## **2.1 Windows 98/ME**

После загрузки Windows обнаружит модем автоматически, нажмите **Отмена.** Затем вставьте компакт-диск с драйверами

> Нажмите **Install Drivers**

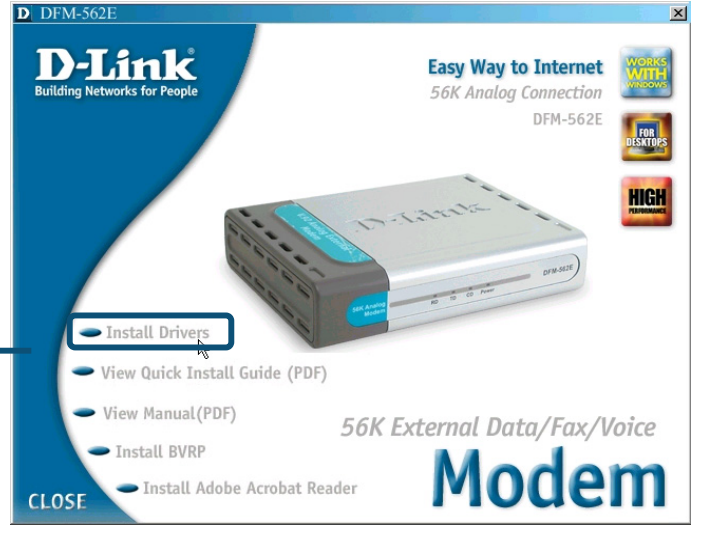

Затем система автоматически установит драйвера.

Нажмите **Close** для выхода

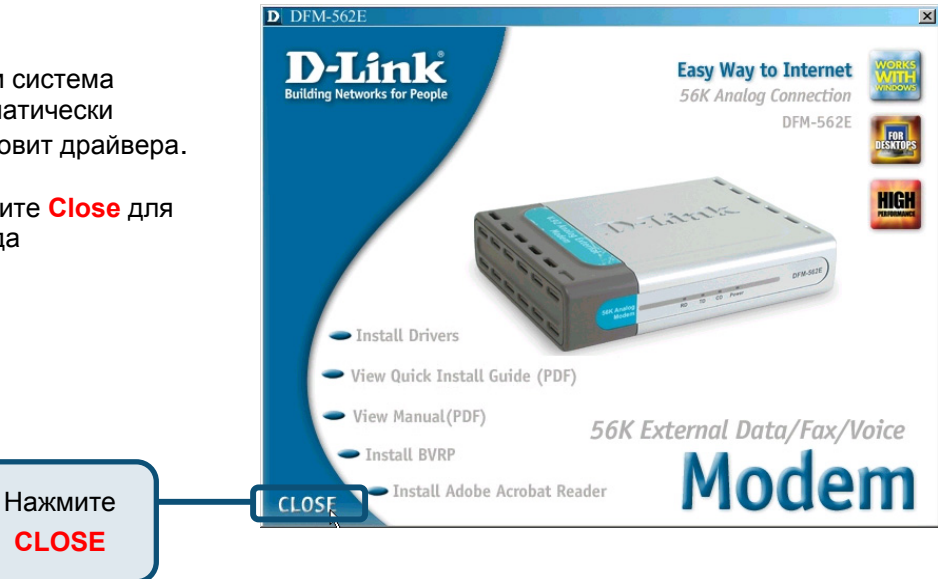

#### **2.1 Windows 98/ME (продолжение)**

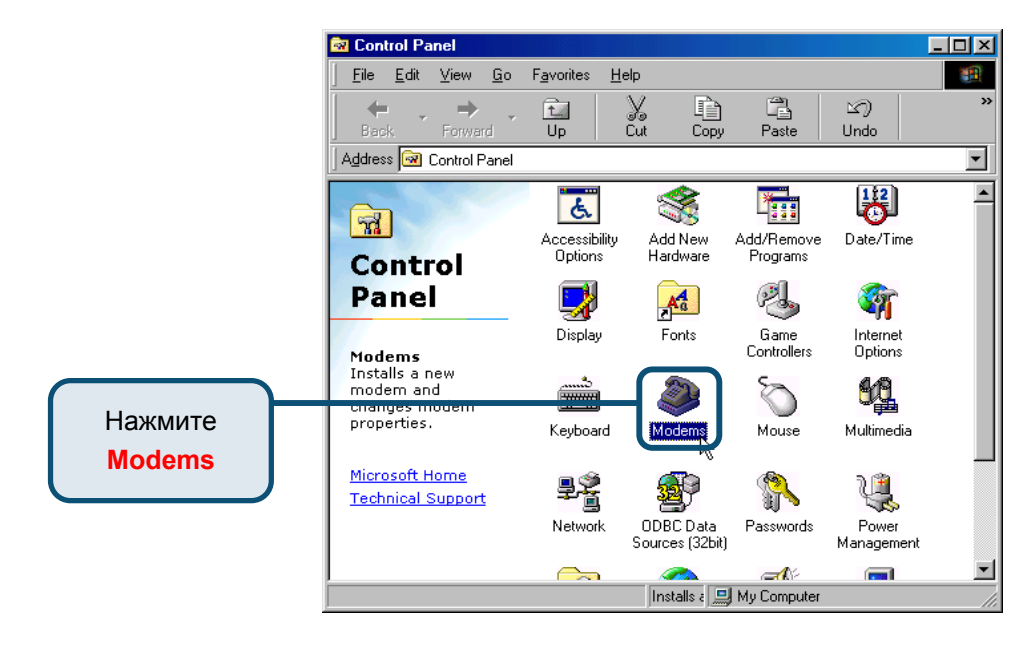

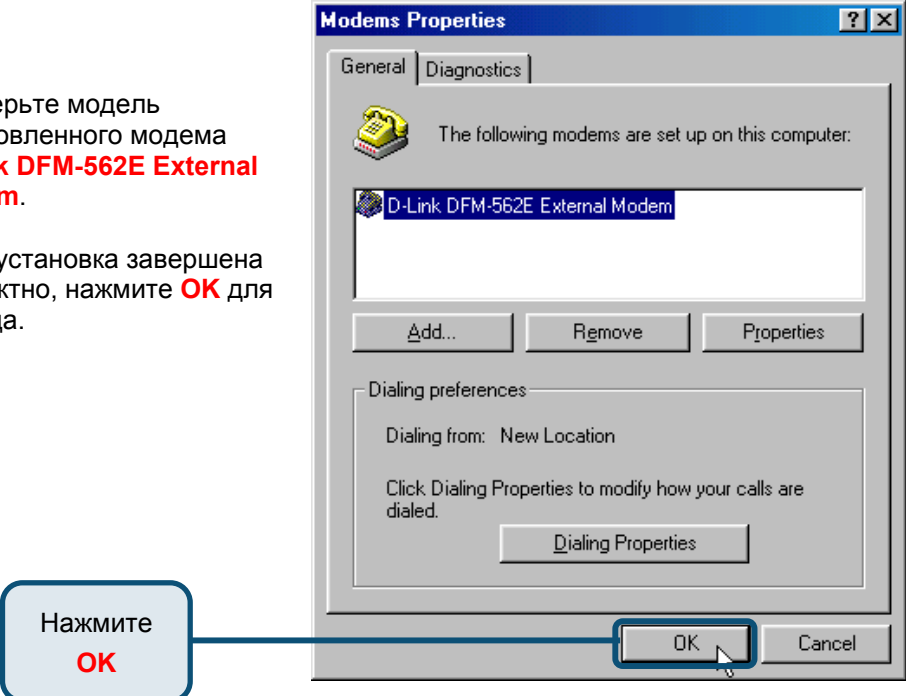

Проверьте модель установленного модема **D-Link DFM-562E External Modem**.

Если установка завершена корректно, нажмите **OK** для выхода.

### **2.2 Windows 2000**

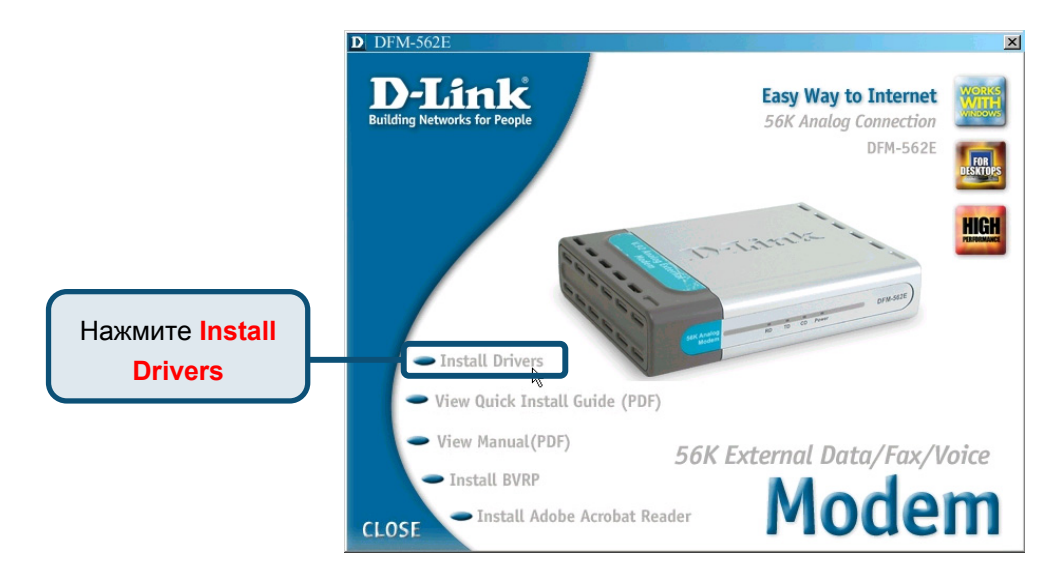

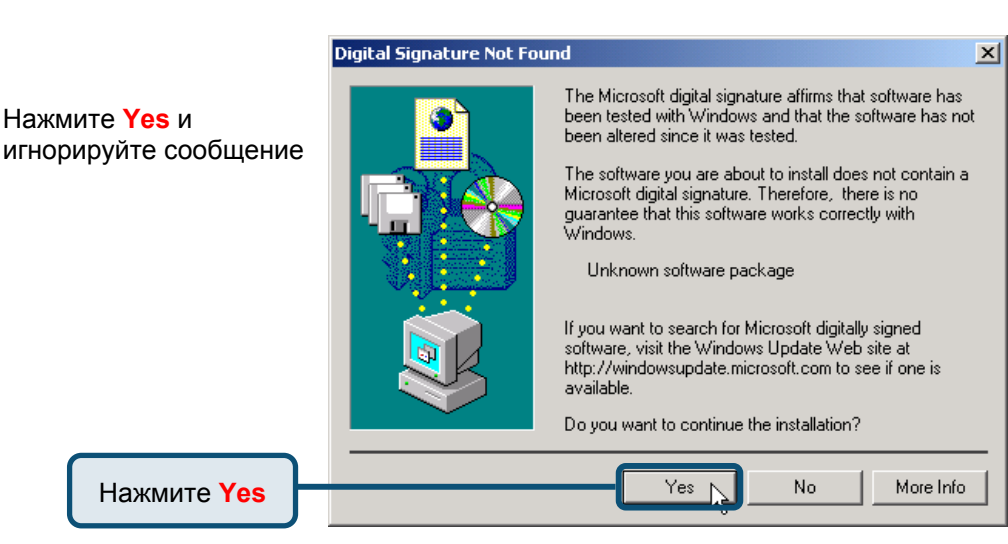

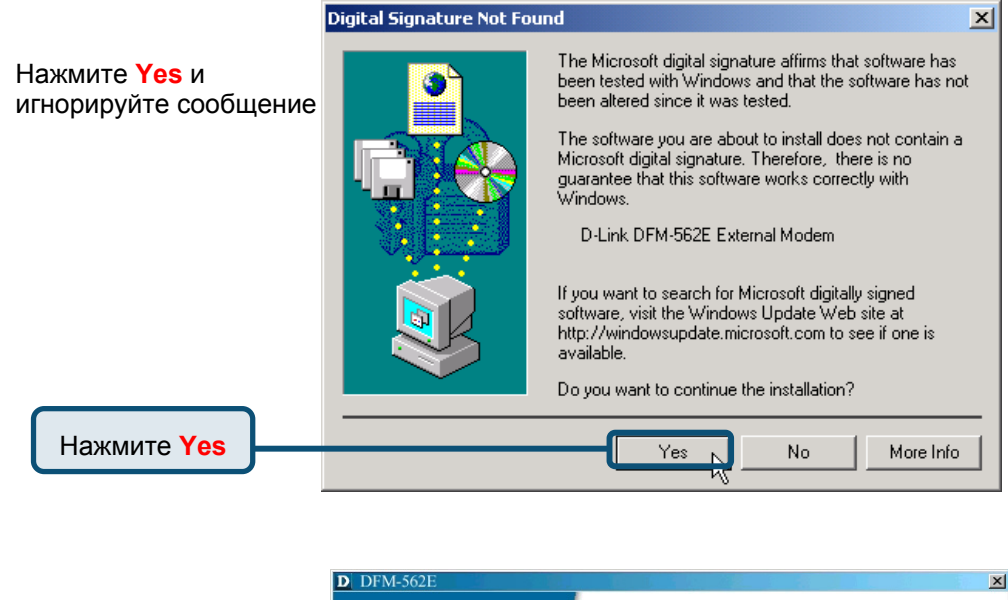

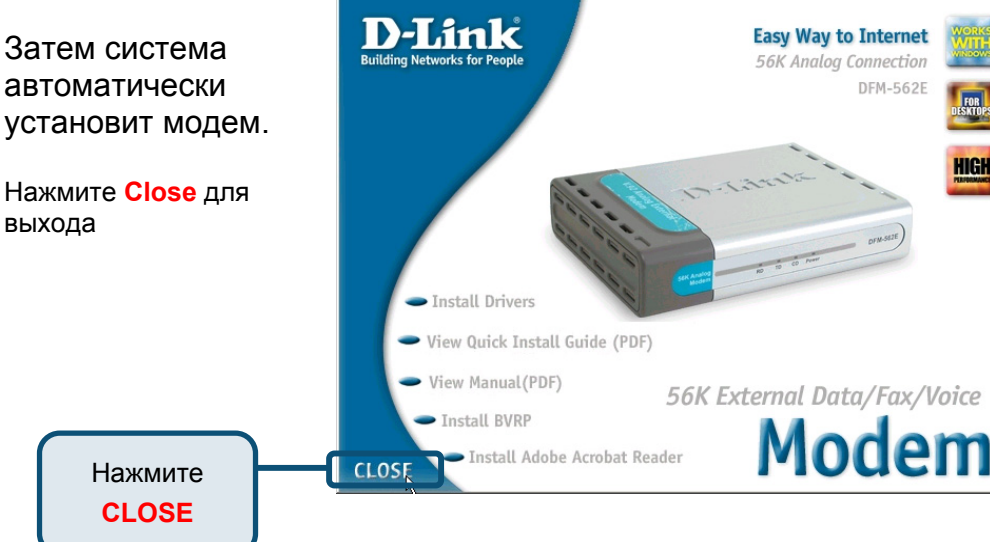

HIGI

### **2.2 Windows 2000(продолжение)**

Выберите **Пуск\ Настройки\ Панель Управления**. Затем дважды кликните на значке **Телефон и Модем**.

Нажмите

**Modem Options**

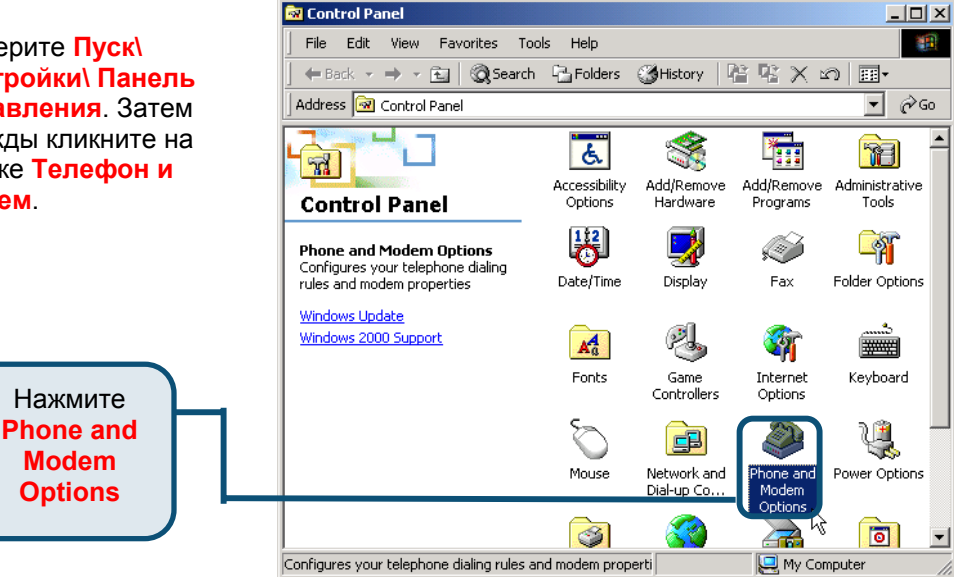

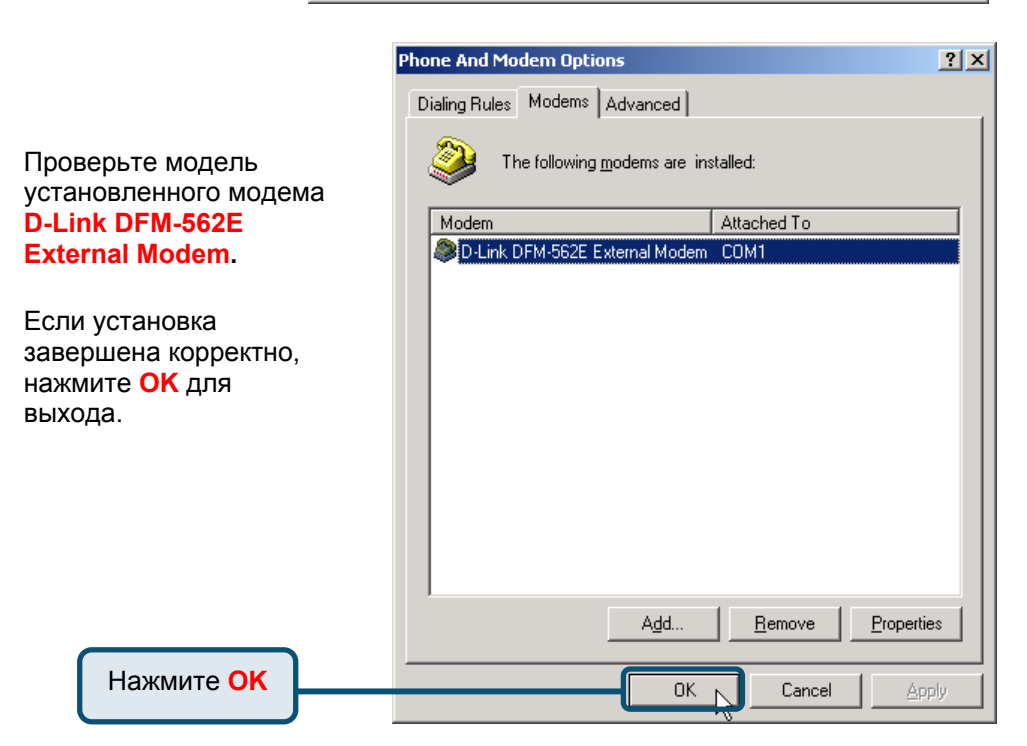

#### **2.3 Windows XP**

После загрузки Windows обнаружит модем автоматически, нажмите **Отмена.** Затем вставьте компакт-диск с драйверами

> Нажмите **Install Drivers**

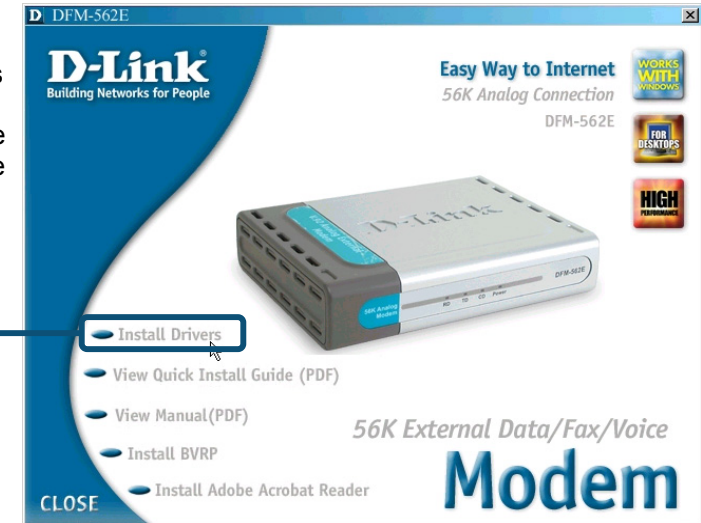

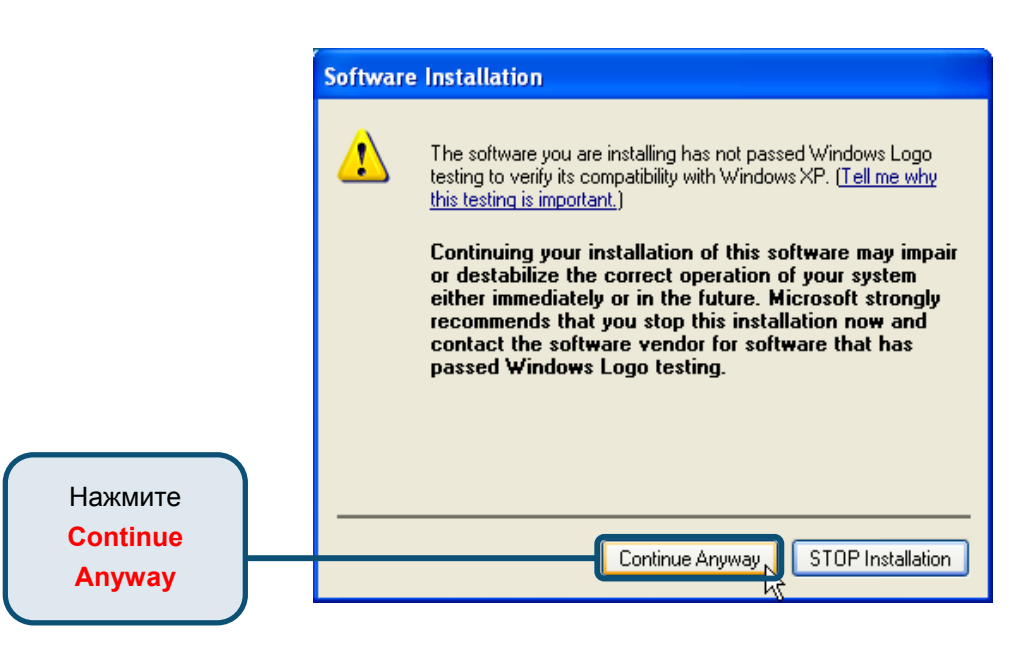

#### **Found New Hardware Wizard**

Welcome to the Found New Выберите **Установить** Hardware Wizard **драйвера** This wizard helps you install software for: **автоматически [Рекомендуется]** затем D-Link DFM-562E External Modem. нажмите **Далее** для поиска драйверов. If your hardware came with an installation CD or floppy disk, insert it now. What do you want the wizard to do? Install the software automatically (Recommended) ◯ Install from a list or specific location (Advanced) Click Next to continue. Нажмите **Next** $Next$ Cancel

Нажмите **Continue Anyway** для пропуска предупреждающего сообщения.

#### **Hardware Installation** The software you are installing for this hardware: D-Link DFM-562E External Modem. has not passed Windows Logo testing to verify its compatibility with Windows XP. (Tell me why this testing is important.) Continuing your installation of this software may impair or destabilize the correct operation of your system either immediately or in the future. Microsoft strongly recommends that you stop this installation now and contact the hardware vendor for software that has passed Windows Logo testing. Нажмите **STOP** Installation Continue Anyway, **Continue**

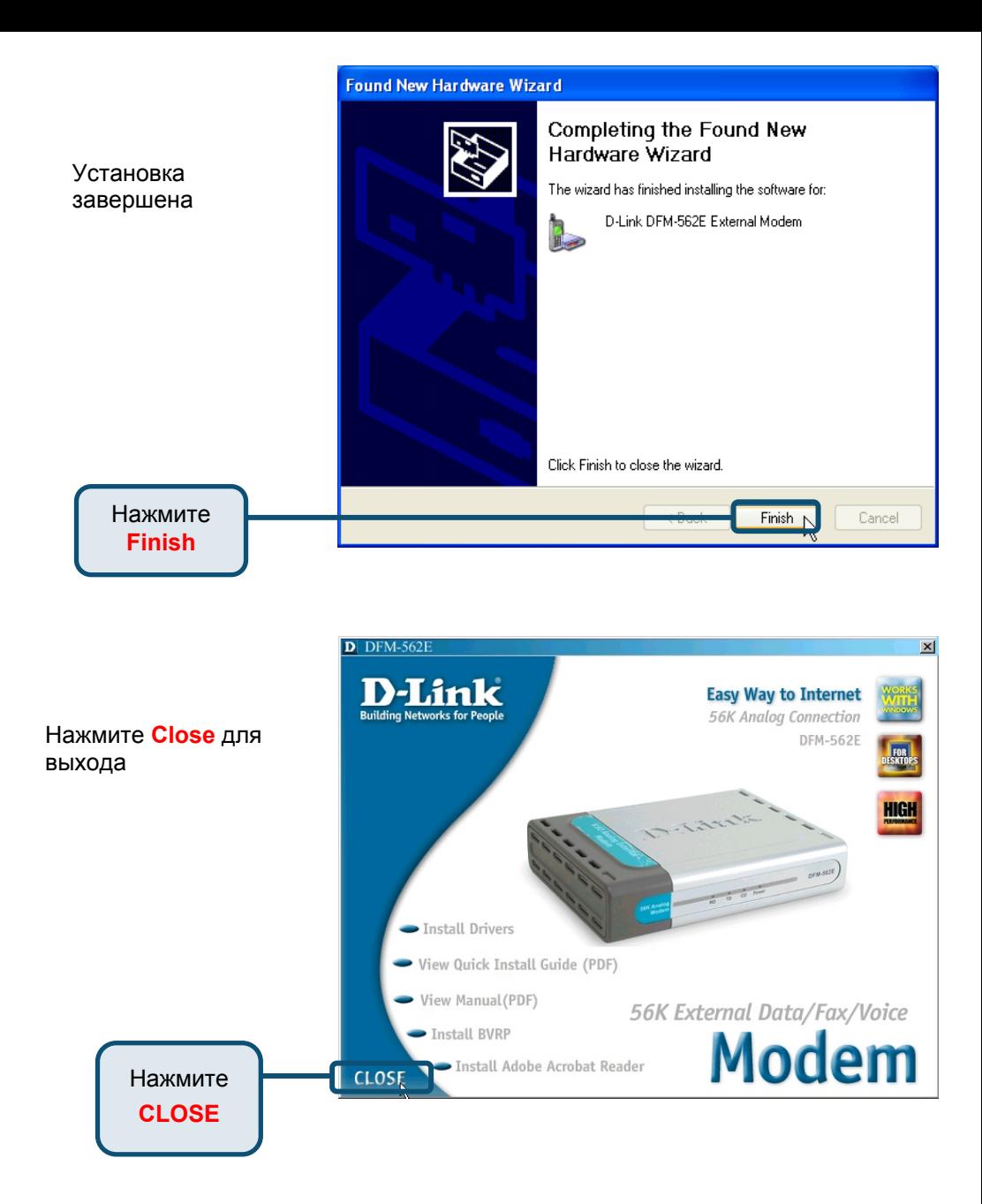

### **2.3Windows XP(продолжение)**

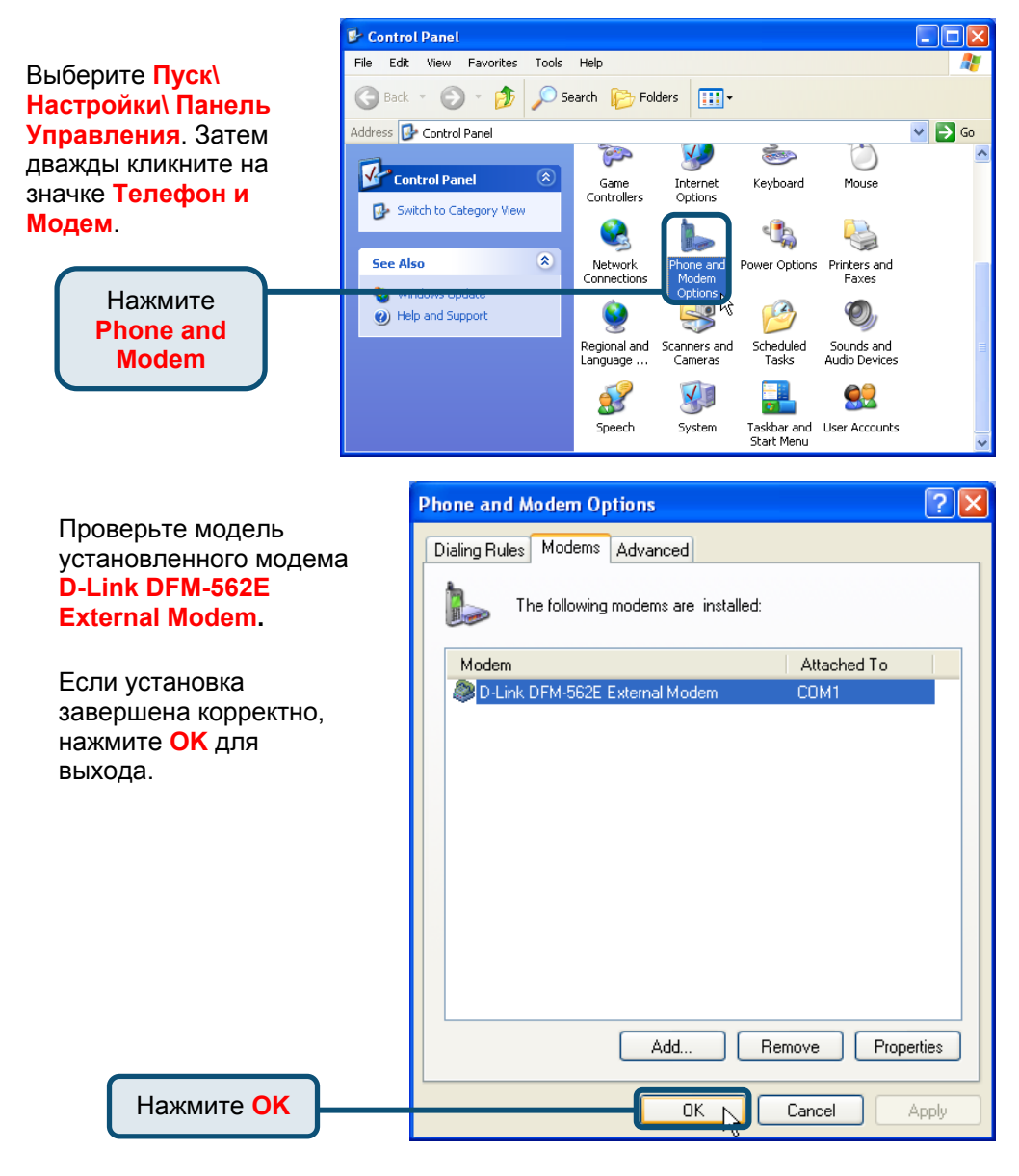

#### **Техническа поддержка**

Вы можете найти последнюю версию програмного обеспечения и документацию по продуктам на сайте **D-Link** 

**D-Link** обеспечивает бесплатную техническую поддержку клиентов в течение гарантийного срока изделия.

Клиенты могут связаться со службой технической поддержки **D-Link** через наш web-сайт, или по телефону.

> **Телефоны службы технической поддержки D-Link:**  +7 (095) 744 00 99

**Техническая Поддержка D-Link через Internet:**

support@dlink.ru

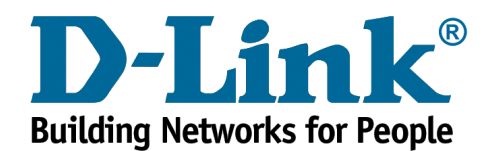